## Users Manual for DZ-6306DFR1/V wireless GSM video outdoor station

### First, Product introduction

As phone and mobile phone are widely used today, wherever you are, your families, friends, colleagues can get in touch with you via mobile communication. It means no matter you are in or not, visitors can contact with you via outdoor station at your downstairs. You can intercom with visitors via phone or mobile phone, and unlock outdoor station.

The development of DZ-6306DFR1/V wireless GSM video can not only make building intercom wireless and unlocking, but also expand transferring distance indefinitely. This make building intercom, unlocking, installation, maintain, more simple and more convenient.

### Second, System Features and Parameters

- 1. Mature mobile communication technology.
- 2. Inset a Mobile SIM card and memory card into outdoor station, Frequency Range: 850/900/1800/1900MHZ.
- 3. Maximum set three handline telephones or mobile phone numbers matched to user room number at outdoor station.
- 4. Also can set three administrator management phone numbers.
- 5. Number"0" is for Administrator, room number can not be 0, could set any other 1 to 4 digits room number.
- 6. Index means the capacity of the device, only could set one time for each index number. For example, if the panel capacity is 512 homes, then could set Index number from 1 to 512, if index is No. 1, then next step to set room number (each four digits number).
- 7. Visitors dial room number to call resident, outdoor station will call resident phone automatically. If the first phone no one answer after 30s, it will call the second one, and then the third one.
- 8. During calling, could unlock the door through phone-- press " \* " .
- 9. Visitors can search user room number by username, and also could check all resident name list.
- 10. Password: Guard code (6 digits), original guard code is 123456; Public unlocking code (2 to 6 digits for choice), set via device, could modify via device or SMS; Original Personal unlock code (only 6 digits) is 123456, could SMS to change it.
- 11. SMS functions (Page 6).
- 12. Large capacity is 512 apartments. Allow setting 4 kinds according to needing, setting to be:50,160,260,512(homes). The minimum capacity is 50 apartments.
- 13. Different system functions please see below items information.
- 14. Signal insensitivity: better than -108dBm
- 15. Working voltage:DC12V-15V
- 16. Working current:<100MA(Standby)
- 17. Working temperature:-10  $\sim$ +50°C
- 18. Production Dimension ( $L \times W \times H$ ): 390 $\times$  130 $\times$  56 mm

### Third, User Operation

1. Outdoor station main menu shows: .

TH GSM 00:00 2015.03.3 WELCOME Dial: Room No.+# Unlock: \*+code+# Menu: Press#

DZ-6306DFR1/V wireless GSM video

### Users Manual for DZ-6306DFR1/V wireless GSM video outdoor station

When calling room number which is not exist of GSM, it will prompt:  $\frac{\text{[Invalid Number}}{\text{can't call}}$ . OK CALL DELETE| COUld See: Pls input room NO.: enter the page of code:  $\mathbb{R}^{\text{GSM}}$  shall enter code, then input 6 digits code (only could 6 digits for personal code), last press  $\mathbf{H}_{\text{coul}}$  to open door. 1. instruction 2. Query 3. Set up 1). **Instructions**: Press  $\left| \frac{\mathcal{H}^{\infty}}{\mathcal{H}^{\infty}_{\text{QALL}}} \right|$  outdoor station display function menu:  $\left[ \frac{1 \text{ instruction}}{3 \text{. Set up}} \right]$  and then press  $\left[ \frac{1}{3 \text{. Set up}} \right]$ , will display  $\left| \frac{1 \text{韻}}{2 \text{. Test up}} \right|$ 1. Query User | , then  $\text{press}$  |  $\blacksquare$   $\text{space}$  , it will display  $\text{plus}$  is enter user name it will show  $\begin{bmatrix} \text{Empty} \\ \text{Exit}: * 1 \end{bmatrix}$  Dial:#. Name List Interface Exit: \* 1 7 Dial:# CODE DELETE **II. Search tenant name list**: Press  $2$ <sub>ABC</sub>, it will show  $\begin{bmatrix} \sum_{k=1}^{n} \sum_{i=1}^{n} |P_{k}|^2 \end{bmatrix}$ , press  $\begin{bmatrix} 1 & 0 \ 0 & 1 \end{bmatrix}$  is for the previous name, press  $\begin{bmatrix} 7 & 0 \ 0 & 1 \end{bmatrix}$  it is for the OK CALL DELETE It will return back the main menu without any operation within 5 seconds or error input, also press  $\chi^{\text{coob}}_{\text{BLETE}}$  to return main menu. DELETE CODE DELETE Before someone answer the calling, could press  $\mathcal{X}_{\text{DEETE}}^{\text{CODE}}$  to hang off. Under talking, could press  $\mathcal{X}_{\text{DEETE}}^{\text{CODE}}$  to hang off (The device show 3. Password to unlock: Press  $X_{\text{eff}}^{\text{CODE}}$  could see:  $\frac{p_{\text{Is input room NO.}}}{p_{\text{Is input room U.}}}$  if need personal code to open door, input room number, then #, DELETE CODE GSM Please dial: DELETE make call. GSM will take apic or 5s video, then storage on the device. If error input, press  $\mathcal{K}_{\text{DELETE}}^{\text{CODE}}$  to delete and then reinput. 2. **Calling**: Visitors touch the keyboard, outdoor station will display dial tips: talking time and room Number when calling). If want to input common unlock code, then press  $\mathbf{H}_{\text{cAL}}^{\text{ox}}$  directly to input correct 2-6 digits password. 4. **The Function Menu** Press  $\mathbf{H}^{\text{ex}}_{\text{max}}$  return main menu, or it will return main menu automatically after 5 seconds. 2). **Query**: If visitors do not know the resident room number, which could be searched through the function of Query. **I. Search Room No .via the first letter of name**: Visitors press  $2_{ABC}$  button, the outdoor station will display function menu:  $\frac{1}{1.2 \text{ query User}}$ , then press,  $\frac{1}{2}$  space, it will display  $\frac{p_{1s \text{ enter user name}}}{p_{1s \text{ enter user name}}}$ . (Note: It can only search via first letter of the first name in capital letter). After input, press  $\mu^{\alpha}$ , it will show all names which included the letter you input, choice the correct one (prss 1 and 7 to turn up and turn down), then press  $\mathbf{H}_{\text{out}}^{\text{ex}}$  again to call the user directly, press  $\mathbf{H}_{\text{out}}^{\text{co}}$  exit the call. If there did not find the name, next name. Press  $\sharp\sharp_{\text{coul}}$  to call the user, press  $\sharp^{\text{cous}}$  to exit the calling (Note: can't exit when record pic or video before calling). Before someone answer the calling, could press

### **3). Set up**:

Administrator could set and modify unlock code and administrator code through this function menu, set adminand resident

phone No, set talking time/Mic volume/Speaker volume, view resident pic and videos, ect..

2. System set 3. User set  $\frac{1. \text{ 2. Under a 1. In the case of a 2. Under a 3. Set up} 1. \text{ At the 2. Under a 3. Set up} 2. \text{ 2. Under a 4. Disch password} 3. \text{ Set up} 4. \text{ 2. Under a 5. Over a 5. Over a 6. Given a 5. After a 6. Given a 6. Given a 7. Then, the 8. Given a 8. Given a 7. Then, the 9. For a 1. For a 1. For a 2. Under a 8. For a 1. For a 4. For a 5. For a 5. For a 5. For a 6. Given a 1. For a 5. For a 6. Given a 1. For a 6.$ Press  $\left| \frac{\textbf{\#C}}{\textbf{\#CAL}} \right|$  will display function menu:  $\left| \frac{1. \text{ instruction}}{3. \text{ Set up}} \right|$ , then press  $\left| \frac{\textbf{3}}{\textbf{3} \text{ DEF}} \right|$ , after input correct password will enter setting menu  $\left| \frac{3. \text{ User set}}{3. \text{ System set}} \right|$ then enter password setting:  $\frac{1}{2}$ ,  $\frac{00001}{\text{60}}$  and  $\frac{0}{2}$  and  $\frac{0}{2}$  input 6 digits admin password (the default admin password is: 123456, change what you need, and remember. If forget the password, please contact after-sales service).

1. Password set

### **I. Password set**:

\* Admin code: Press  $\int_{\text{space}}$  to enter admin password setting page:  $\sum_{\text{ensure decay code}}^2$ , input 6 new digits password twice. If input twice password correct, which will display "correct" and return previous menu. If different of twice password, it shows "Error" then back to previous page.

## Users Manual for DZ-6306DFR1/V wireless GSM video outdoor station

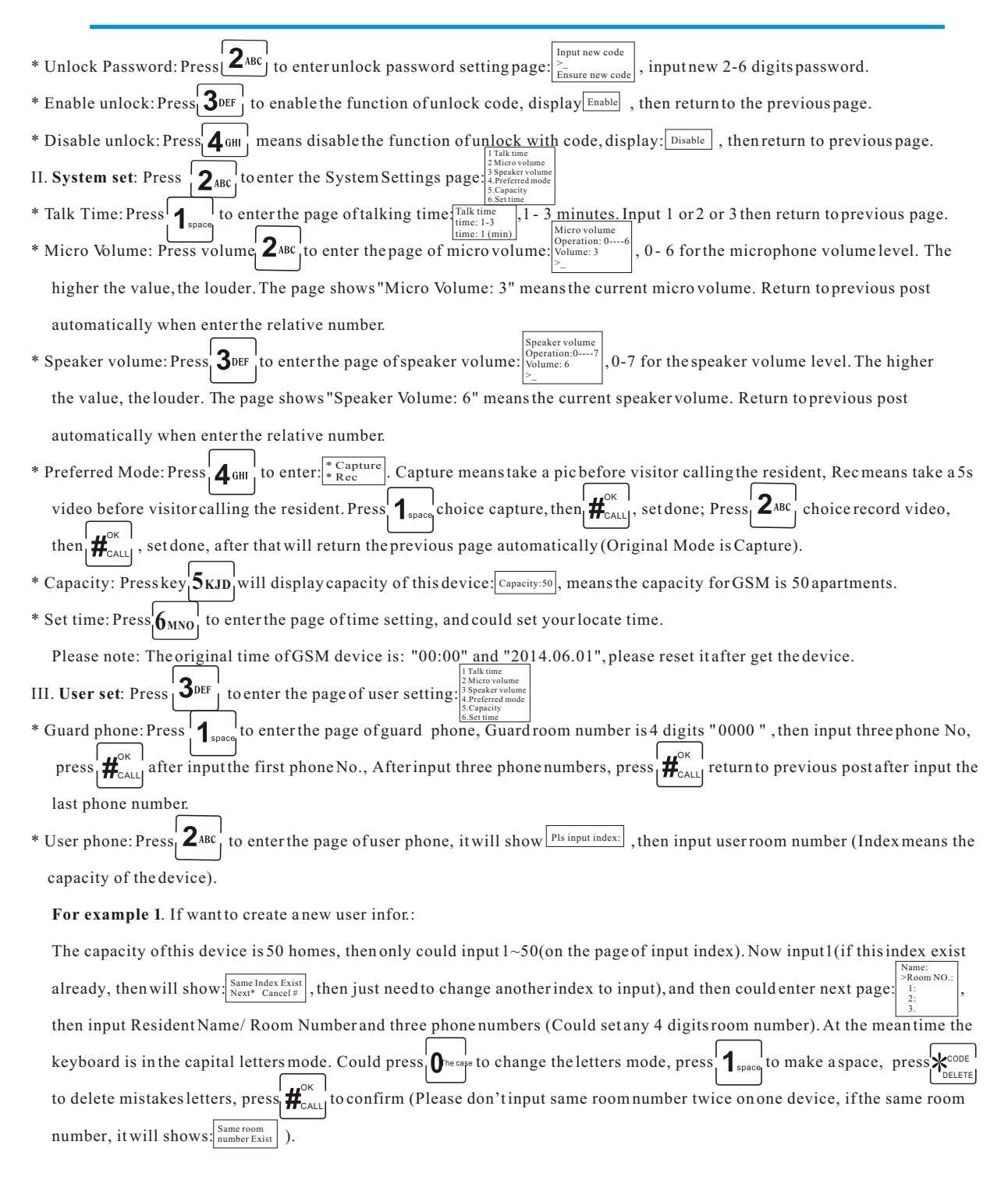

## Users Manual for DZ-6306DFR1/V wireless GSM video outdoor station

#### **For example 2**. If you want to modify one room number:

- The resident of room number 2, which already moved, then come an new one, now need to modify room number 2. First step, to check the index number, then back the page:  $\boxed{p_{ls \text{ input index}}}$ , input this index, it will show you:  $\left| \frac{\text{Sars} \cdot \text{Carsel}}{\text{Rarsel}} \right|$ , then press move to next page:  $\frac{2000 \text{ m}}{12}$ , now could input new resident information. Also could SMS to modify the user information. \* Query: Press,  $\mathbf{\mathcal{S}}$  DEF to enter the page of searching user information basic on room number: PIs input room NO.: , input the room No you Name:<br>>Room NO.: 1: 2: 3. , then press  $\bigcap_{\texttt{DELETE}}$ CODE
- want to check. Then it will display:  $\frac{1.123384}{1.1334234}$ , could get ID(Index), user name and phone numbers. Press  $\mathbf{H}^{\text{O}}$  to return previous page or it will back main menu automatically after 5 seconds. CALL Room NO.: 1 >ID: ABC 1:1391234 2:23456 3:13546
- \* Code Length: Press  $\left|$   $\frac{1}{4}$   $\sin$  to enter the page of unlocking code length setting  $\left| \frac{\text{Unlock code}}{\text{Input length}:2} \right|$ . The code length is 2 to 6, the default code length is 6 digits. After input correct will return to last page. >
- \* Entrance guard: Press  $\overline{\mathbf{5}}$ JKL<sub>1</sub> to enter the page of entrance guard setting: 1. Registered 2. Delete 3. Empty 4. Read the card
- 1> Registered: press  $\bigcup_{\text{even}}$  to enter the page of registered with "Bi " $\{$  Please Read card), then swipe the card (could continuously to record cards, "BiBi" means record one card ok). It will return to last page automatically after 3 seconds with "BiBiBi" means

```
 record card successfully.
```
- 2> Delete: press.  $2^{nR}$  to enter the page of delete.  $\frac{[Enter\ card\ Nd]}{>}$ , input the card number (12 digits card number), then press.  $\frac{1}{H}^{OK-1}_{Call}$ . Will return the previous page after 5 seconds (Delete card one by one).  $\frac{\text{Enter card Nd}}{\text{Parted}}$ , input the card number (12 digits card number), then press  $\mathbf{H}_{\text{CAL}}^{\text{on}}$
- $3$  Empty: press,  $\mathcal{S}^{\text{DEF}}$ , to enter the page of empty:  $\mathbb{E}_{\text{imply}}$  to empty all cards. It should be waited for 3 mins to delete all cards data after enter empty page, after finished could hear " Bi " and return last page automatically.
- $4$  Read the card: press  $\Delta_{GH}$  to enter the page of read the card: The card reader . Then swipe the card, you will get the card number (12 digits card number).
- 

**Please Note**: Regarding Register and Delete card, also could SMS to operate via Guard phone number.

### **Delete Card**: **06\*#12 digits ID card number**; **Register new card**: **07\*#12 digits ID card number**.

If less 12 digits, please add the digits "0" to the front.

IV. **Capacity set**: The capacity of GSM including following 4 types:

- 1. Capacity 1--- 50 apartments;
- 2. Capacity 2---160 apartments;
	- 3. Capacity 3--- 260 apartments;
	- 4. Capacity 4--- 512apartments.
- V. Guest Photos: Press  $\left| \frac{\mathbf{5}}{\mathbf{J}} \right|$  to enter the page of pics file, could view different photos sorted on different files, there are one file for every single one day. Press  $\left|\sum_{p\in \text{E}(\mathbf{F})\in \mathcal{E}}\right|$  to open the file and view the photos; Press  $\left|\sum_{p\in \mathcal{E}(\mathbf{F})\in \mathcal{E}}\right|$  to delete single one photo; Press to empty all photos; Press  $\left[$ **4**<sup>*GHI*</sup> $\right]$  to sort photos on relative files; Press  $\left[$ **O**<sub>ne cape</sub> to choice photos. CODE
- The enter the record video file, could view different videos sorted on different files, there are one file for every single one day. Press  $\mathcal{K}_{\text{perfer}}$  to open the file and view the photos; Press  $\mathbf{Z}_{\text{BC}}$  to delete single one video; Press to empty all photos; Press  $\left| \frac{4}{10\pi} \right|$  to sort video on relative files; Press  $\left| \frac{6}{10\pi} \right|$  to choice videos. CODE VI. Guest video: Press<sup>[</sup> $6_{MNO}$ <sup>1</sup>]

## Users Manual for DZ-6306DFR1/V wireless GSM video outdoor station

VII. **Date transfer via software on PC**: This function should be used with software "GSM edit software" on computer. Could input

al l resident data via software, please check below installation:

- \* Unzip the file "GSM edit software"on computer.
- \* Put the Unzip file "GSM" to the root directory.
- \* Double press "regoxc.bat" to operate, it will show as below pic:

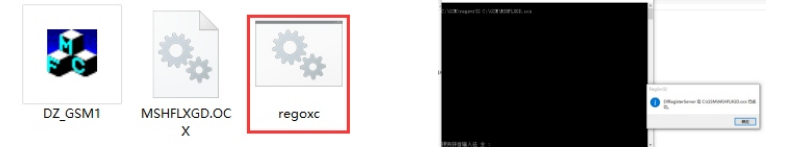

Please note only need open "regoxc.bat" for one time on same PC.

\* Next to open the software " **DZ-GSM1.exe**", press-- **NEW**, could see "**please enter a new file name**", the enter the name as -- "**contact\_info.txt**" (please note, the name must be the same like it) as below pics, next step could to edit users details.

**Please note: Room number "0" is for administrator, which can not be changed, only could edit phone numbers, about others users room numbers could be modified accordingly.**

After finish editall users details, press SAVE, will create a new file--"**contact\_info.txt**".

- \* Connect SD card on PC, create an new folder-- "**contact**" on SD Card, copy the document ---"**contact\_info.txt**" under the folder
- (if exist same document, please instead the old one).
- \* Finally input the Memory card on GSM device.

**Please note: 1. If the second time add contact data, do not need to create the file "contact" again on Memory card.** 

- **2. Please edit the users details according to the device capacity.**
- **3. Could set private unlock password on the software.**
- **4. If system is Win10, please run the software as administration.**

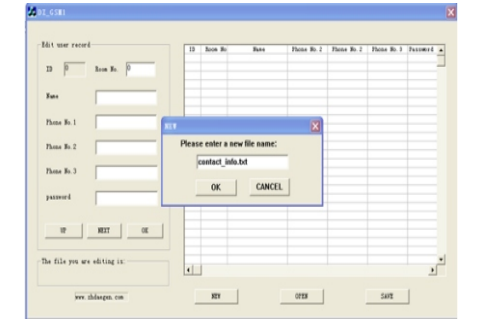

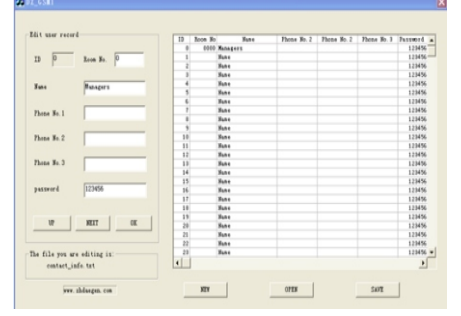

**Please Note: When set Room number, should set ID number(Index), which depends on GSM capacity. For example, if your GSM device is 50 homes, then ID should set from 1 to50, and then will enter the page setting Room number, name, and phone numbers.** 

 **(ID Number can not be the same, and Room number can not be the same).**

5

## Users Manual for DZ-6306DFR1/V wireless GSM video outdoor station

### **Forth, Door contact**

- 1. **Admin set delay time**: **09\*#TTT**, (TTT means time from 001--254s). For example, if want to set the delay time of door contact is 10s, admin should send SMS: 09\*#010
- 2. **Check Door switch status**: sent **08\*#** to the GSM device, if the door is closed, it will send SMS back with "door close", if the door is opened, it will send SMS back with "door open".
- 3. Door Contact Alarm: If the door did notclose in the delay time youset, GSM device will send SMS to the first administrator mobile phone with the content of "door not close well".
- 4. Administrator close the function of door contact alarm: SMS **10\*#** (Default is open).
- 5. Administrator open the function of door contact alarm: SMS **11\*#**.

### **Fifth, SMS functions**

### I. **Administrator SMS to modify user information:**

- \* Modified the user name: **02\*#NNNN#cccc**, NNNN means room number, cccc means user name.
- \* Modified the user phone numbers:
- 1) **03\*#NNNN#10086**, 03 means the operating instruction for modified the first phone number,

NNNN means room number, 10086 means phone number.

2) **04\*#NNNN#10086**, 04 means the operating instruction for modified the second phone number,

NNNN means room number, 10086 means phone number.

3)**05\*#NNNN#10086**, 05means the operating instruction for modified the third phone number,

NNNN means room number, 10086 means phone number.

II. **Administrator SMS to modify Public unlocking code:** 

00\*#New Password(Length of new code much same as the device setting code).

III. **Administrator SMS to modify Personal unlocking code** (Must be 6 digits):

**01\*#NNNN#CCCCCC** (NNNN means room number, CCCCCC means 6 digits new code).

IV. **Administrator SMS to add and delete ID card**(must be 12 digits ID number)**:**

- \* Delete Card: **06\*#12 ID card number**;
- \* Register new card: **07\*#12 ID card number**.

If less 12 digits, please add the digits "0" to the front.

### V. **Administrator SMS to delete user:**

### SMS: **12\*# Room number**

Note: If delete user via SMS, then Index, room number, user name, and phone numbers are all delete.

**Sixth, Adjust Unlock delay time:**Could adjust unlock delay time by yourself.

# Users Manual for DZ-6306DFR1/V wireless GSM video outdoor station

## Seventh, Installation Instructions

1. Product wiring diagram

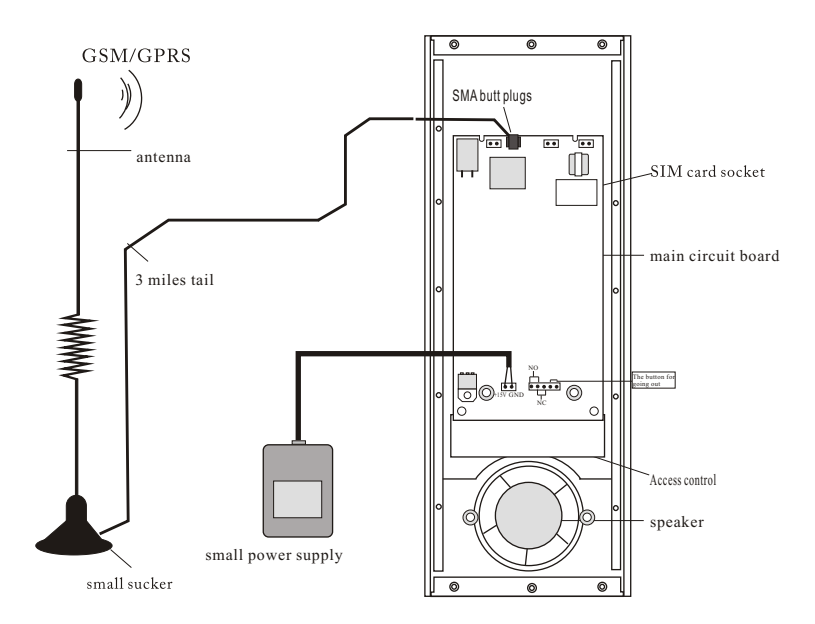

2.Dimension

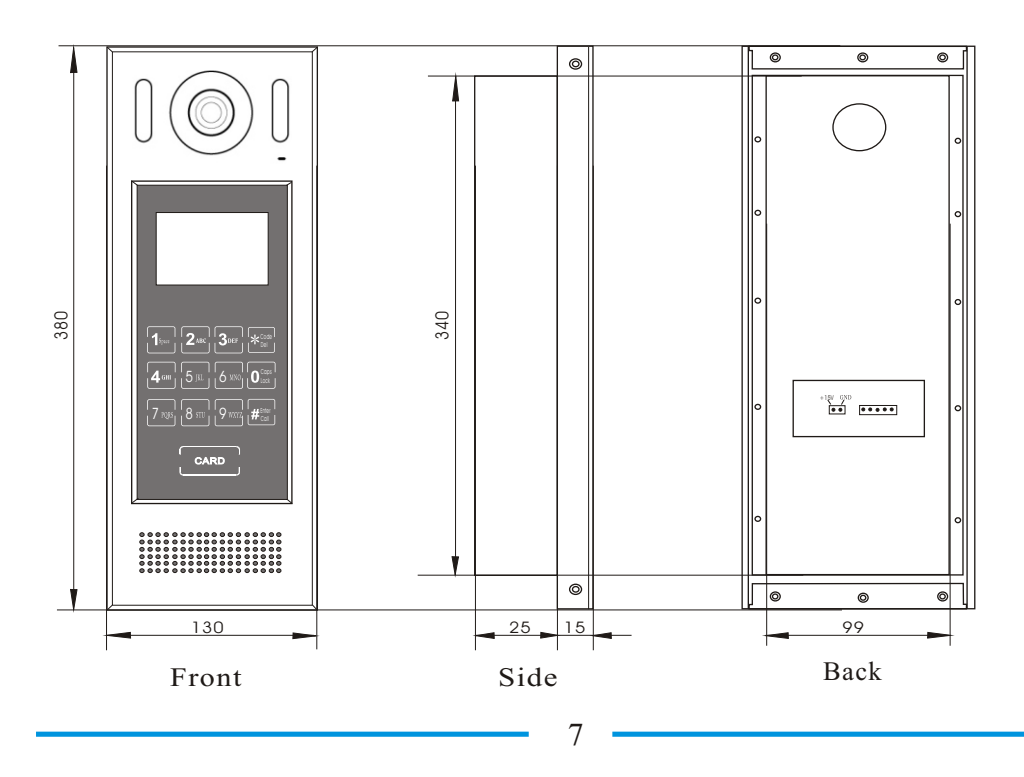

# Users Manual for DZ-6306DFR1/V wireless GSM video outdoor station

### 3. Against the wall box and Hole Size

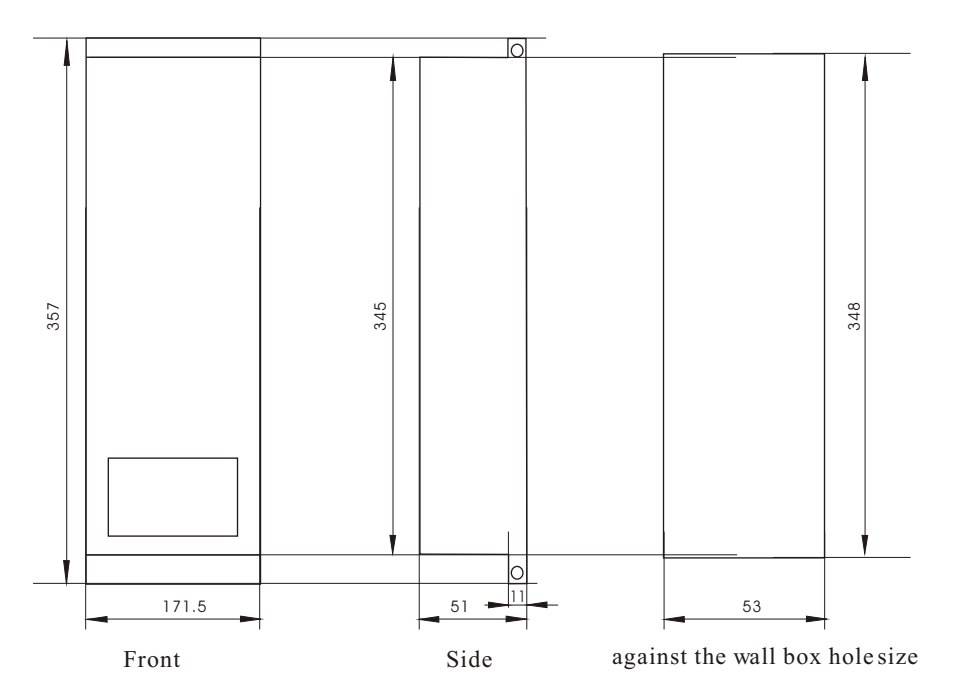

### 4. Installation

Against the wall box embedded inthe door or on the wall, and then the door is installed in a wall box buried, fixed four corners of the side screw.

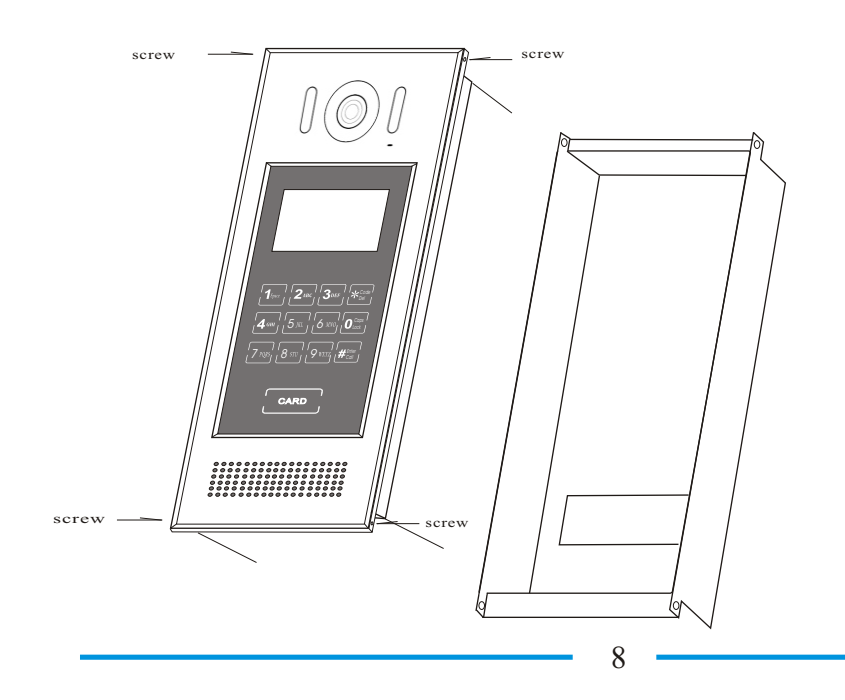